# **Laboratorní praktikum z ekotoxikologie mikroorganismů**

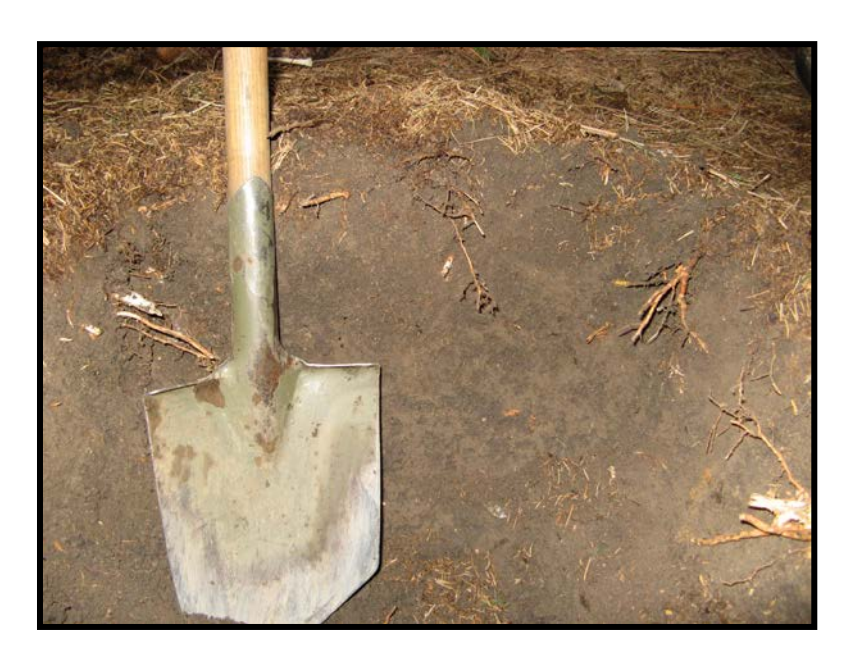

doc. RNDr. Jakub Hofman, Ph.D.

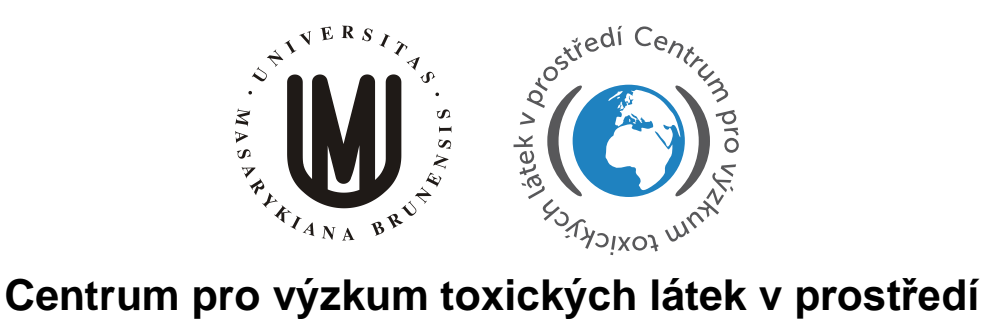

Masarykova Univerzita, Přírodovědecká fakulta Brno, Česká Republika 2014

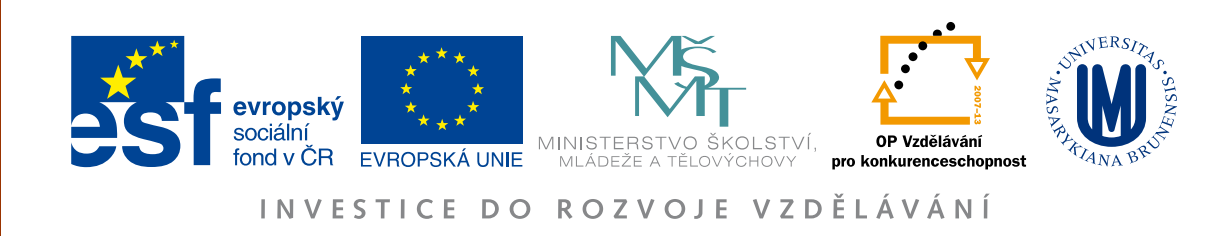

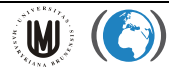

# Obsah

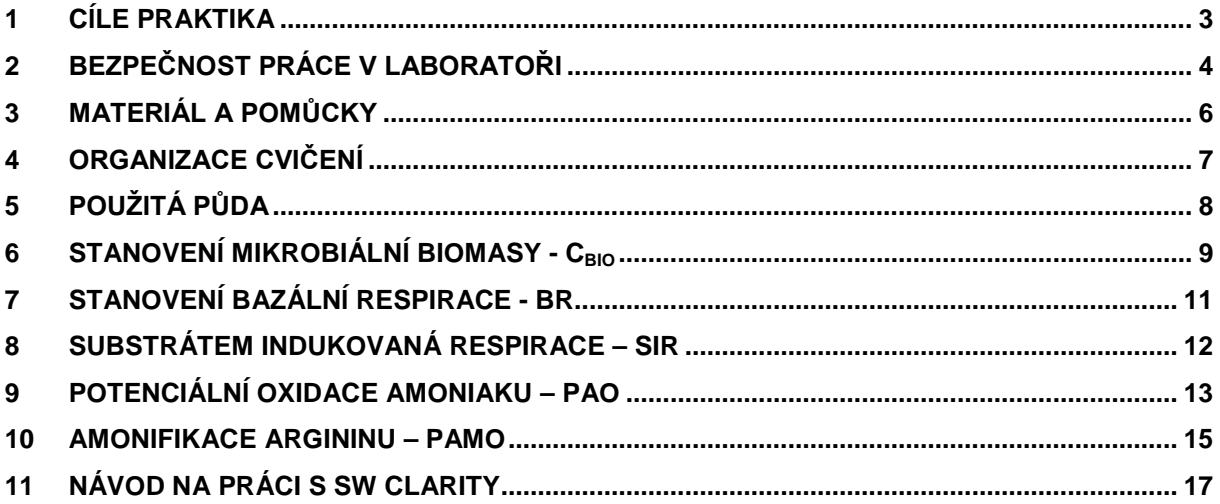

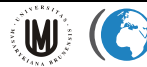

### <span id="page-2-0"></span>**1 Cíle praktika**

Cílem tohoto praktika je naučit se postupy pěti metod, které se hojně používají v mikrobiální ekotoxikologii půdy a to jak v biomonitoringu při bioindikaci půdní kvality, tak při testech toxicity, které jsou nenahraditelné při hodnocení rizik chemických látek, pesticidů, hnojiv, odpadů, kalů, kontaminovaných půd a sedimentů. Postupy, s nimiž se seznámíte, vychází z následujících standardů a reflektují dosavadní zkušenosti výzkumníků centra RECETOX s nimi.

- $\checkmark$  ISO 14240-1 (1997): Soil quality Determination of soil microbial biomass. Part 1: Subtrate-induced respiration method. International Organization for Standardization, Geneve, Switzerland.
- $\checkmark$  ISO 14240-2 (1997): Soil quality Determination of soil microbial biomass -Part 2: Fumigation-extraction method. International Organization for Standardization, Geneve, Switzerland.
- $\checkmark$  ISO 16072 (2002): Soil quality Laboratory methods for determination of microbial soil respiration. International Organization for Standardization, Geneve, Switzerland.
- $\checkmark$  ISO 15685 (2004): Soil quality Determination of potential nitrification Rapid test by ammonium oxidation. International Organization for Standardization, Geneve, Switzerland.
- $\checkmark$  ISO/TS 14256-1 (2003): Soil quality. Determination of nitrate, nitrite and ammonium in field-moist soils by extraction with potassium chloride solution - Part 1: Manual method. International Organization for Standardization.
- $\checkmark$  Amonifikace argininu nemá ISO standard, ale vychází z postupu uvedeného v kompendiu standardních metod půdní mikrobiologie a biochemie Alef, K. and Nannipieri P. (1995): Metods in Applied Soil Microbiology and Biochemistry, Academic Press London, pp. 238-240.

Na začátku praktika budete podepisovat, že jste byli pro účely cvičení proškoleni o bezpečnosti práce v laboratoři a pro práci s chemickými látkami. Před zahájením praktika si tedy důkladně prostudujte kapitolu 2. Bez tohoto podpisu nemůžete praktikum absolvovat.

Prostudujte si, prosím, pečlivě všechny návody k úlohám. Materiál a metody si projděte, ale nemusíte jim věnovat příliš pozornost, vše pro vás bude v laboratořích nachystáno.

Během praktika si dělejte poznámky a zapisujte zejména všechny detaily k prováděným postupům a výsledkům. Kdykoliv něco nevíte, zeptejte se vyučujících a pamatujte na úsloví "dvakrát měř a jednou řež". Některé části se provádí společně, ale většinu jednotlivých metod budete provádět samostatně.

Na konci cvičení odevzdáte protokoly z celého cvičení, na základě nichž a na základě vaší docházky do praktik dostanete zápočet.

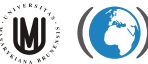

# <span id="page-3-0"></span>**2 Bezpečnost práce v laboratoři**

- Následující pokyny nenahrazují pokyny závazné v rámci PřF MU [\(http://www.rect.muni.cz/nso/](http://www.rect.muni.cz/nso/) sekce chemické látky + učivo předmětu C7777), jste povinni si je prostudovat, znát je a dodržovat je.
- $\checkmark$  Hlavní zásadou při práci se škodlivými látkami a přípravky je preventivně se vyvarovat všech možností vzniku otrav (vyloučit přímý kontakt s těmito látkami), použít všech nezbytných ochranných prostředků (plášť a rukavice, případně ochranné brýle, obličejový štít, maska atd.) a dodržovat všechny další bezpečnostní předpisy.
- $\checkmark$  Před vlastní manipulací s chemickými látkami a kontaminovanou půdou budete upozorněni vyučujícím na případná rizika, způsob manipulace a osobní ochrany zdraví. I přesto si můžete prostudovat bezpečnostní pokyny k těmto látkám v některé<br>z internetových databází (např. www.atsdr.cdc.gov: www.inchem.org: databází (např. [www.atsdr.cdc.gov;](http://www.atsdr.cdc.gov/) [www.inchem.org;](http://www.inchem.org/) [www.tera.org/iter;](http://www.tera.org/iter) [www.piskac.cz/ETD;](http://www.piskac.cz/ETD) [extoxnet.orst.edu;](http://extoxnet.orst.edu/) [toxnet.nlm.nih.gov\)](http://toxnet.nlm.nih.gov/)
- $\checkmark$  Jste povinni pracovat v plášti a rukavicích se všemi chemikáliemi a roztoky v praktiku a s kontaminovanou půdou, protože obsahuje kadmium.
- $\checkmark$  Chemické látky a roztoky, na které je třeba dbát zvýšenou opatrnost jsou vyznačeny v přehledu chemikálií u každé metody.
- Do laboratoře si nenoste oblečení ani zavazadla, nechte je ve skříňkách na chodbě. V laboratoři nesmíte konzumovat jídlo, pít nápoje a kouřit.
- $\checkmark$  S rukavicemi na rukou se nesmí opustit laboratoř. V laboratorním oděvu se nesmí konzumovat jídlo a pití ani mimo laboratoř.
- $\checkmark$  Před započetím prací v laboratořích budete seznámeni, kde jsou prostředky první pomoci a hasicí přístroje. Tato místa si zapamatujte.
- $\checkmark$  Studentky v jiném stavu nesmí navštěvovat praktika.
- $\checkmark$  Při pipetování využívejte mikropipet či skleněných pipet s násadci a nikdy nepipetuje ústy.
- Při rozsypání nebo rozlití škodlivé látky je nutno okamžitě zajistit její zneškodnění a informovat vyučujícího.
- $\checkmark$  Kyseliny nedávejte výše, než máte ramena (max. 165 cm).
- Při zřeďování se vždy lije kyselina do vody a nikdy naopak. Kyselina se nalévá pomalu a opatrně, zvláště kyselina sírová.
- Při rozpouštění tuhého hydroxidu se musí sypat hydroxid po malých částech do vody za stálého míchání. Nikdy se nenalévá voda na hydroxid.
- Rozlité kyseliny, zejména koncentrované, je třeba nejprve opatrně zředit vodou, mírně zneutralizovat posypáním uhličitanem (např. soda, křída apod.) nebo politím zředěnými roztoky alkálií, následuje opatrné spláchnutí vodou nebo tekutinu necháme vsáknout do pilin, hadrů, apod. Při asanaci je nutno dbát na to, aby se nezamořila příliš velká plocha.
- Jakékoliv manipulace s látkami dýmavými, dráždivými, zapáchajícími a toxickými plyny se smějí provádět jedině v digestoři.
- Při všech manipulacích s látkami ve zkumavkách a otevřených nádobách musí být ústí nádob odvrácené od pracovníků do volného prostoru.
- Zátky lahví se nesmějí pokládat potřísněnou plochou na desku stolu (snížení možnosti poleptání, otravy a kontaminace).
- Odpady ze cvičení obsahující chemické látky likvidujte způsobem dle pokynů vyučujícího. Nikdy je nevylévejte bez porady do výlevky a neodhazuje do koše. Kontaminovanou půdu ukládejte do určených nádob.
- $\checkmark$  Co nejdříve po práci umyjte veškeré používané sklo náležitým způsobem = detergent (lázeň + štětka, horká voda, destilovaná voda, sušárna) a vraťte je na své místo. Plasty dle pokynů vyučujícího buď vyhazujte do odpadů, nebo umývejte. Stejně tak další materiál a pomůcky po práci vracejte na své místo.
- $\checkmark$  Při úrazu jste povinni jej nahlásit vyučujícímu.

Centrum pro výzkum<br>toxických látek

v nrostředí

**W** 

- $\checkmark$  S přístroji zacházejte opatrně a podobně také se sklem vždy lépe pomalu a promyšleně, než rychle a bez uvážení.
- $\checkmark$  Manipulace s tlakovými lahvemi a redukčními ventily je povolena jen v přítomnosti a pod dozorem vedoucího praktika.
- Při potřísnění kůže žíravými látkami co nejdřív začněte oplachovat postižené místo dostatkem teplé vody (asi 30 - 35º C) po dobu 10 – 15 min. Informujte vyučujícího.
- $\checkmark$  Při zasažení očí chemickými látkami, zejména žíravými, vyplachujte oči 10 15 min proudem vody či fyziologického roztoku. V laboratoři jsou k dispozici oční sprchy pro tento případ nehody. Informujte vyučujícího.
- Při náhodném požití chemikálií vyvolejte zvracení, vypijte dostatečné množství vody a opět vyvolejte zvracení (nesmí se použít při požití žíravin či tenzidů). Následně užijte aktivní uhlí z lékárničky – použijte desetinásobek předpokládaného požitého množství chemikálie. Informujte vyučujícího.

Potvrzuji svým podpisem, že jsem porozuměl(a) školené tématice, že jsem absolvoval(a) předmět C7777 maximálně před 12 měsíci a že je mi známa odpovědnost za případné nedodržení či vědomé porušování uvedených pravidel.

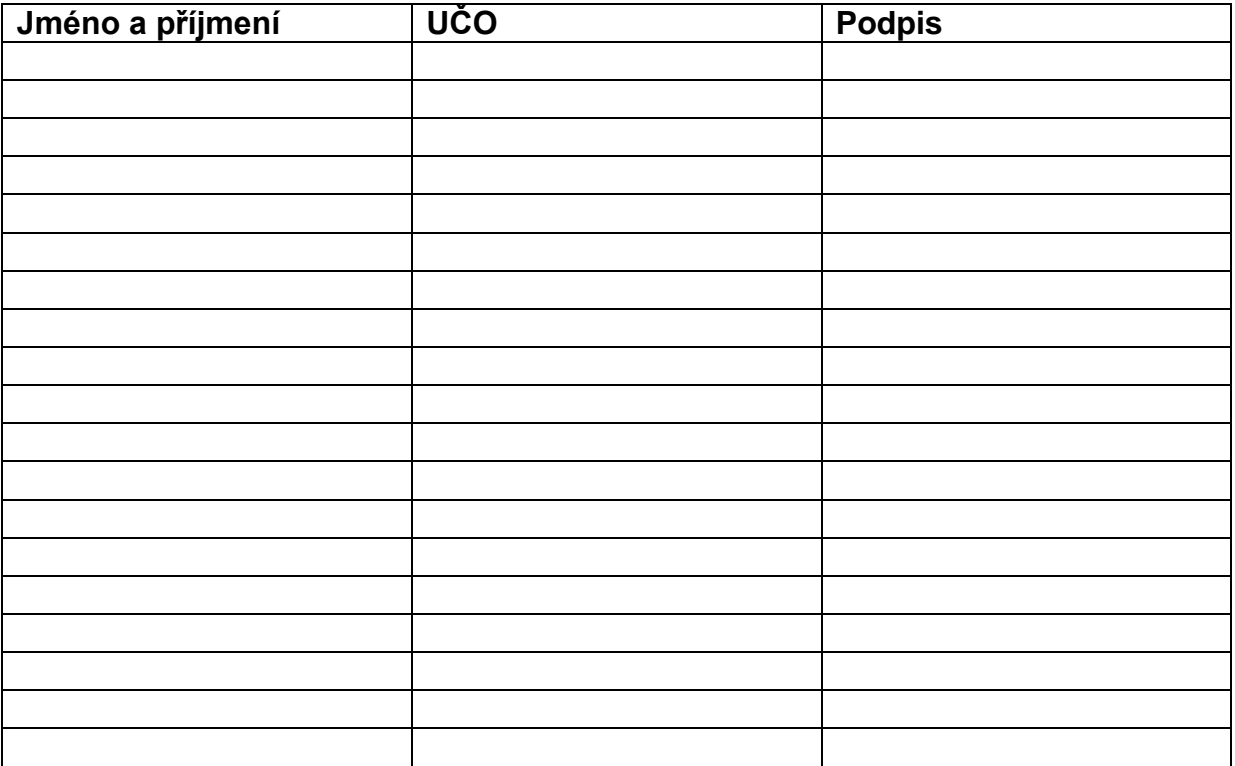

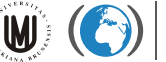

# <span id="page-5-0"></span>**3 Materiál a pomůcky**

- $\checkmark$  destilovaná voda
- $\checkmark$  sada mikropipet různých objemů
- $\checkmark$  váhy s přesností 0,1 g; třepačky; sušárna; centrifuga; exsikátor; olejová vývěva; mikrodestičkový spektrofotometr; byreta; dávkovače kyselin
- $\checkmark$  inkubátor; lednice; mrazák
- $\checkmark$  plynový chromatograf s teplotně vodivostním detektorem, kolonou GasPro a mobilní fází He; chromatografická stanice Clarity; injekční stříkačka 1 ml s jehlou; systém na měření respirace od firmy Labicom
- $\checkmark$  infuzní láhve objemů 120 či 150 ml; pryžové zátky
- $\checkmark$  běžné laboratorní sklo odměrné baňky, válce a kádinky různých objemů; nálevky; uzavíratelné sklenice různých objemů
- $\checkmark$  polypropylenové zkumavky 15 ml s víčky; mikrodestičky
- $\checkmark$  filtrační papíry archy a kruhové výseče FILTRAK 391 (či analogické); laboratorní papírové ubrousky
- $\checkmark$  běžné laboratorní pomůcky lžičky, kopistky, váženky, alobal, potravinářská fólie, parafilm, špičky na pipety; pasteurky; fixy, lepicí páska, nůžky, střičky s vodou a lihem
- $\checkmark$  pryžové rukavice latexové a vinylové; respirátory

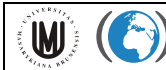

## <span id="page-6-0"></span>**4 Organizace cvičení**

Filosofií praktika je **maximálně samostatná práce studentů**. Pro úsporu času při cvičení je však kontaminovaná půda je připravena vyučujícím (viz další kapitola) a také většina roztoků a činidel je již dopředu připravena. Pro cvičení je vytvořen časový harmonogram, který je předán studentům na začátku praktika. Harmonogram se může lišit podle počtu dnů praktika a počtu skupin studentů. Metody jsou rozděleny na logické kroky. Skupiny studentů by měly jednotlivé kroky provádět efektivně a co nejrychleji, aby neblokovaly ostatní skupiny. V případě, že vzniká prodleva mezi dvěmi kroky metody (např. inkubace vzorků definovaný čas), využívá skupina tento čas na práci na jiné metodě (takto je navržen i harmonogram). Podobně tak, pokud je blokován nějaký přístroj jinou skupinou, využívá čekající skupina čas na realizaci úkolů dalších metod.

**Každá skupina vypracuje protokoly pro všechny metody obsahující stručný popis cíle úlohy, popis případných odchylek postupu od návodů, přehledné výsledky včetně grafické podoby, komentář výsledků, odpovědi na stanovené otázky.**

<span id="page-7-0"></span>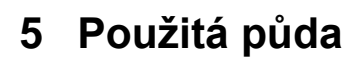

**WE** 

Centrum pro výzkum<br>toxických látek

v nrostředí

Pro účely cvičení je použita travní půda ze sadu, která není kontaminovaná a vykazuje optimální hladiny mikrobiální biomasy i jejích aktivit.

Tato půda má maximální vodní kapacitu 0,69 ml/g<sub>suš.</sub>

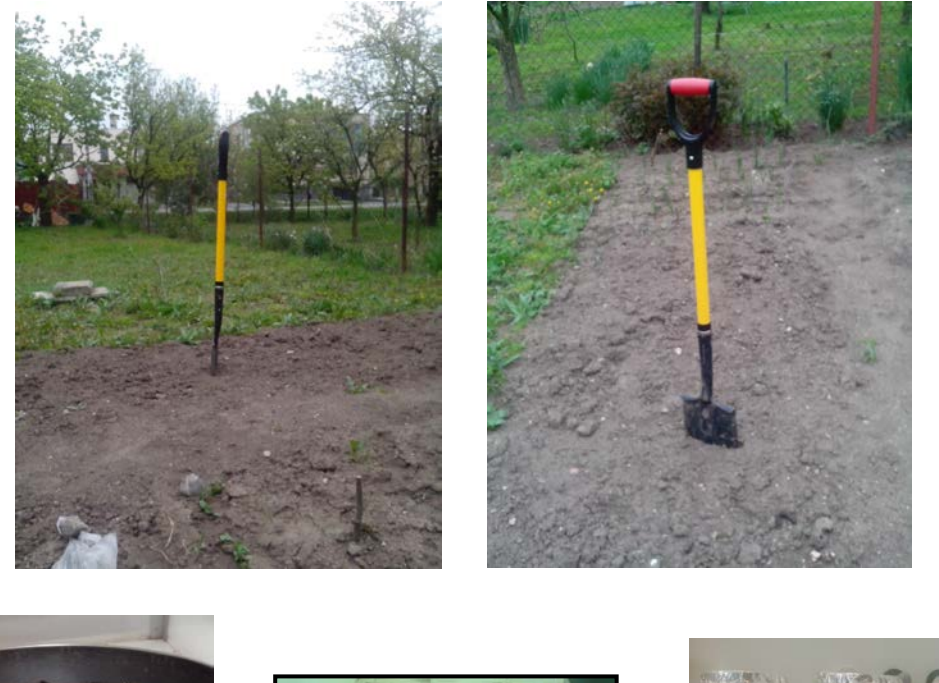

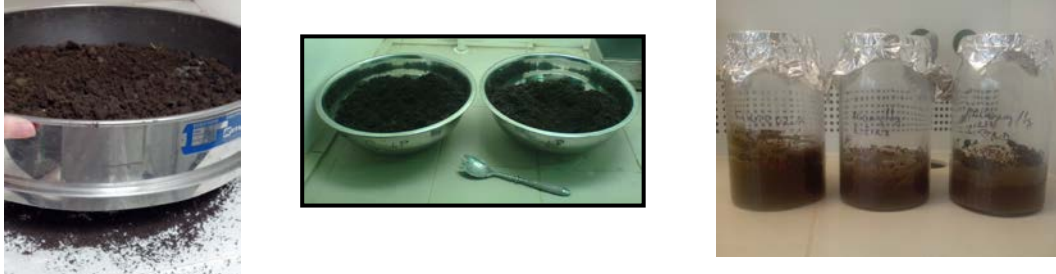

Půda byla odebrána na jaře 2014. Byla přesáta přes síto 2 mm. Tři týdny před cvičením byla půda ovlhčena na 60% maximální vodní kapacity půdy a to buď destilovanou vodou (varianta kontrolní – K) nebo roztoky CdCl<sub>2</sub> v destilované vodě tak, aby finální koncentrace kadmia v půdě byla 100 či 1000 mg/gsuš. (varianty Cd100 a Cd1000). Po přídavku vody či roztoků kadmia byla půda velmi důkladně promíchána, přičemž byla do půdy také vmíchána mletá vojtěška jako zdroj C a N a to v množství odpovídajícím 1 mg uhlíku vojtěšky na 1 gsuš. půdy. Takto bylo připraveno 450 gramů půdy od každé varianty. Půda byla skladována v uzavřených 2 litrových lahvích ve 22 °C a pravidelně provětrávána.

Tato půda s vlhkostí na 60% maximální vodní kapacity má hmotnostní podíl sušiny 69%. Pokud je navážka na metody 10 g sušiny, odpovídá to 14,5 g ovlhčené půdy ze zásobních sklenic. Pro ovlhčení 14,5 g půdy na 80% maximální vodní kapacity je potřeba přidat ještě 1,5 ml vody. V případě metody substrátem indukované respirace (SIR) je v tomto množství zároveň přidána glukóza v množství odpovídajícím 5 mg uhlíku glukózy na 1 g<sub>suš.</sub> půdy (například roztok glukózy o koncentraci 8,34 g / 100 ml).

# <span id="page-8-0"></span>**Stanovení mikrobiální biomasy - C<sub>bio</sub>**

#### **Potřebné chemikálie a roztoky:**

- $0,5M K<sub>2</sub>SO<sub>4</sub> (87,15 g/L)$
- chloroform zbavený ethanolu pozor výpary, pracovat v digestoři se staženým oknem
- 0,4N (0,0667M) K<sub>2</sub>Cr<sub>2</sub>O<sub>7</sub> (1,9622 g/100 ml) pozor toxická látka, karcinogen
- $H_2SO_4$  pozor žíravina, pracovat velmi opatrně
- $H_3PO_4$  pozor žíravina, pracovat velmi opatrně
- 0,1M (NH<sub>4</sub>)<sub>2</sub>Fe(SO<sub>4</sub>)<sub>2</sub> Mohrova sůl (39,21 g/L, každý litr obsahuje také 20 ml H<sub>2</sub>SO<sub>4</sub>)
- indikátor difenylamin (0,5 g + 20 ml dH<sub>2</sub>O + 100 ml H<sub>2</sub>SO<sub>4</sub>) pozor toxická látka + žíravina

#### **Postup:**

- 1. Navažte 6 opakování po 14,5 g půdy od každé varianty do 120 ml infúzek. Tři repliky od každé varianty popište fixou a na tři nalepte popis psaný tužkou.
- 2. Do 3 infúzek z každé varianty + do 2 prázdných infúzek (kontrola  $K_{NF}$ ) ihned přidejte 40 ml 0,5 M K2SO4, uzavřete pryžovými zátkami, důkladně protřepte a nechte na třepačkách 30 min (200 rpm). Během třepání si nachystejte nálevky, filtráky a infúzky na jímání extraktu, které popište a také označte jako NF.
- 3. Po třepání filtrujte do nových popsaných infúzek přes kvantitativní papír FILTRAK 391 (či analogie) po dobu 30 min. Filtráty uzavřete zátkami a umístěte do ledničky do druhého dne.
- 4. Tři infúzky od každé varianty vložte do čistého exsikátoru, v němž je na dně vlhký filtrační papír a nádobka s cca 60 ml chloroformu. Na styčné plochy mísy a víka exsikátoru naneste malé množství Ramsay tuku (nesmí se dostat do exsikátoru!) a uzavřete víkem. Exsikátor evakuujte olejovou vývěvou tak, aby chloroform vřel asi 2 min. Exsikátor umístěte v temnu a laboratorní teplotě.
- 5. Druhý den exsikátor otevřete, odstraňte chloroform i filtrační papír, zkontrolujte popisky vzorků. Očistěte exsikátor od zbytků tuku uvnitř a obnovte namazání styčných ploch. Vzorky opět umístěte do exsikátoru a ten 10 krát opakovaně odsávejte: odsátí 3 minuty a 3 minuty nechat.
- 6. K fumigovaným vzorkům + do 2 prázdných infúzek (kontrola K $_F$ ) přidejte 40 ml 0,5 M K2SO4, uzavřete pryžovými zátkami, důkladně protřepte a nechte na třepačkách 30 min (200 rpm). Během třepání si nachystejte nálevky, filtráky a infúzky na jímání extraktu, které popište a také označte jako F.
- 7. Po třepání filtrujte do nových popsaných infúzek přes kvantitativní papír FILTRAK 391 po dobu 30 min.
- 8. Do popsaných (3 opakování F a 3 NF od každé varianty + kontroly) erlenmayerových baněk napipetujte mikropipetou na kapku přesně 2 ml 0,0667M K<sub>2</sub>Cr<sub>2</sub>O<sub>7</sub>, přidejte dávkovačem 5 ml H<sub>3</sub>PO<sub>4</sub> a 10 ml H<sub>2</sub>SO<sub>4</sub>. Přidejte 8 ml vzorku nebo kontroly a zamíchejte. Směs spalujte v sušárně s otevřenou ventilací při 125 °C po dobu 45 min (60 min včetně vyhřátí). Po spálení vzorky nechte vychladnout a poté do nich přidejte 5 ml destilované vody.
- 9. Nachystejte si standardy pro titraci: do 3 erlenek napipetujte přesně 2 ml 0,0667M K<sub>2</sub>Cr<sub>2</sub>O<sub>7</sub>, přidejte dávkovačem 5 ml H<sub>2</sub>SO<sub>4</sub> a 23 ml destilované vody.
- 10.Ke spálenému vzorku (či kontrole) přidáme 2 3 kapky indikátoru, zamícháme a ihned titrujeme (přechod z modré do zelené) pomocí automatické byrety. Faktor titrace (f) určíme z poměru 8,004 (teoretická spotřeba MS) ku skutečné spotřebě MS při titraci standardů.
- 11.Uhlík ve F i NF vzorcích vypočtěte dle vzorce:

 $C_{F(NF)} (\mu g.g_{su\&}^{-1}) = f \times (K - Vz) \times 0.1 \times 1/6 \times 3/2 \times 12.011 \times 40/8 \times 1000 / \text{su\&}$ .

neboli

 $C_{F(NF)} (\mu g.g_{su\check{s}})^{-1} = f \times (K - Vz) \times 1501,375 / su\check{s}$ .

kde K je průměrný objem MS spotřebovaný na titraci kontroly (F respektive NF) a Vz je objem MS spotřebovaný na titraci vzorku. Uhlík imobilizovaný v biomase -  $E_C$  - získáme randomizací (každý od každého) odečtu  $C_{NF}$  od  $C_F$  hodnot (průměr a S.D. z 9 hodnot). C<sub>bio</sub> lze pak spočítat jako: C<sub>bio</sub> = 2,64  $\times$  E<sub>C</sub>.

### **Úkoly:**

- Změřte pomocí FE metody  $C_{bio}$  zadaných vzorků půd.
- Odvoďte použitý vzorec pro výpočet C<sub>F(NF)</sub> vysvětlete, kde se vzaly jednotlivá čísla následující za proměnnou Vz. Tip: Použijte rovnice reakce, množství a koncentrace chemikálií:

 $2K_2Cr_2O_7 + 3C + 8H_2SO_4 \Rightarrow 2K_2SO_4 + 3CO_2 + 2Cr_2(SO_4)_3 + 8H_2O$ 

 $K_2Cr_2O_7$  +  $7H_2SO_4$  +  $6(NH_4)_2Fe(SO_4)_2$  =>  $K_2SO_4$  +  $Cr_2(SO_4)_3$  +  $Fe_2(SO_4)_3$  +  $6(NH_4)_2SO_4$  +  $7H_2O$ 

- Výsledky zpracujte do přehledných tabulek a grafů ve vztahu ke koncentraci kadmia v půdě.
- Interpretujte výsledky.

# <span id="page-10-0"></span>**6 Stanovení bazální respirace - BR**

### **Postup:**

**W** 

- 1. Od každé varianty navažte 3 opakování po 14,5 g do 150 ml infúzek, popište je fixem a uzavřete je v definovanou dobu pryžovými zátkami a kovovými vršky.
- 2. Po asi 24 hodinách (přesný interval zaznamenejte) změřte koncentraci  $CO<sub>2</sub>$ v infúzkách pomocí plynové chromatografie
- 3. Systém, na kterém budete měřit, je GC 6850 s kolonou GasPRO, mobilní fází He, detektorem TCD a SW Clarity. Vzorky budou testovány pomocí ručního nástřiku.
- 4. Zapnutí GC: pustit stlačený vzduch a He, pustit GC, pustit Clarity SW a pomocí přiloženého návodu vytvořit nový projekt, nakopírovat do něj metody, které budou použity pro měření, chlazení a "standby" metodu. Pokud je potřeba GC vypnout (přes víkendy, či delší dobu nepoužíván), je třeba počkat, až teplota na koloně bude 40-50°C ("load cooling down method"). Pak lze GC vypnout a též všechny plyny.
- 5. Kalibrace plynem z bomby s 1,01%  $CO<sub>2</sub>$  v argonu bude provedená také pomocí ručního nástřiku plynu pomocí injekční stříkačky.
- 6. Změřte také obsah  $CO<sub>2</sub>$  ve vzduchu z místnosti (cca 5 x).
- 7. Výslednou bazální respirační rychlost spočítejte ze vzorce:

BR (µg CO<sub>2</sub>-C.g<sub>suš.</sub><sup>-1</sup>.h<sup>-1</sup>) = (Vz - In)/100×150×1,824×0,2729×1000/Suš/Čas,

kde:

Vz - procentuální obsah CO<sub>2</sub> ve vzorku

In - procentuální obsah CO<sub>2</sub> ve vzduchu v místnosti

Suš - množství sušiny ve vzorku (g)

- Čas časový interval od uzavření infúzek zátkami
- 8. Výsledek spočítejte jako průměr a směrodatnou odchylku ze tří opakování.

### **Úkoly:**

- Po kalibraci změřte bazální respiraci ve všech testovaných variantách.
- Výsledky uveďte do tabulky a do grafu. Je BR pro Cd vyšší/nižší než pro K?
- Interpretujte a diskutujte výsledky.
- Jakmile budete znát SIR a  $C_{bio}$  vypočtěte a interpretujte koeficienty  $qCO<sub>2</sub>$  a SIR/BR.
- Vysvětlete, co znamenají čísla 1,824 a 0,2729 ve vzorci pro výpočet BR.

<span id="page-11-0"></span>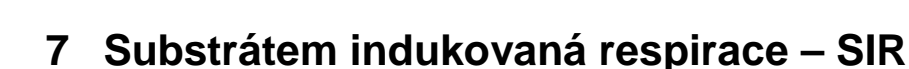

#### **Potřebné chemikálie a roztoky:**

Centrum pro výzkum<br>toxických látek

v nrostředí

roztok glukózy o takové koncentraci, aby po doplnění vodní kapacity z 60% na 80% tímto roztokem se do půdy dostalo i 5 mg C<sub>glukóza</sub>/g<sub>suš.</sub>

#### **Postup:**

W)

- 1. Od každé varianty navažte 3 opakování po 14,5 g do 150 ml infúzek a popište je fixem.
- 2. Povrch půdy se snažte rozvrstvit do rovnoměrné plochy na dně infúzek a poté na něj rovnoměrně rozkapte objem roztoku glukózy potřebný pro doplnění vodní kapacity z 60% na 80%.
- 3. Uzavřete infúzky v definovanou dobu pryžovými zátkami a kovovými vršky v intervalech odpovídajících intervalu měření jednoho vzorku na plynovém chromatografu (např. přibližně po 18 minutách).
- 4. Po 4 hodinách od uzavření první infúzky (přesný interval zaznamenejte) změřte koncentraci CO<sub>2</sub> postupně ve všech v infúzkách (ve stejném pořadí v jakém byly vzorky uzavírány) pomocí plynové chromatografie (postup viz bazální respirace).
- 5. Změřte také obsah  $CO<sub>2</sub>$  ve vzduchu z místnosti (cca 5  $\times$ ).
- 6. Výslednou substrátem indukovanou respirační rychlost spočítejte ze vzorce:

SIR (µg CO<sub>2</sub>-C.g<sub>suš.</sub><sup>-1</sup>.h<sup>-1</sup>) = (Vz-In)/100 × 150 × 1,824 × 0,2729 × 1000/Suš/ Čas,

Vz - procentuální obsah CO<sub>2</sub> ve vzorku

In - procentuální obsah  $CO<sub>2</sub>$  ve vzduchu v místnosti

Suš - množství sušiny ve vzorku (g)

Čas - časový interval od uzavření infúzek zátkami

7. Respirační Výsledek spočítejte jako průměr a směrodatnou odchylku ze tří opakování.

#### **Úkoly:**

- Určete SIR - potenciální respirační aktivitu půdy. Výsledky uveďte do tabulky a do grafu. Jaký je vliv Cd na SIR? Vypočtěte indexy SIR/BR, SIR/C<sub>bio</sub> a interpretujte interpretujte interpretujte.

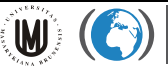

# <span id="page-12-0"></span>**8 Potenciální oxidace amoniaku – PAO**

### **Potřebné chemikálie a roztoky:**

- 4 M KCl (149,12 g / 500 ml)
- 2 M KCl (74,56 g / 500 ml)
- 0,2 M dihydrogenfosforečnan draselný KH2PO4 (2,72 g / 100 ml)
- 0,2 M hydrogenfosforečnan draselný K2HPO4 (3,48 g / 100 ml)
- roztok A fosfátový pufr: 28 ml 0,2 M KH<sub>2</sub>PO<sub>4</sub> + 72 ml 0,2 M K<sub>2</sub>HPO<sub>4</sub>
- roztok B roztok pro inkubaci: 1000 ml obsahuje 10 ml roztoku fosforečnanů (A), 15 ml roztoku 1M NaClO<sub>3</sub> (10,6 g / 100 ml) a 0,5 g (NH<sub>4</sub>)<sub>2</sub>SO<sub>4</sub>; pH by mělo být cca 7,2
- reakční roztok C: 0,19 M NH<sub>4</sub>Cl (10 g / 1000 ml) se upraví na pH 8,7 8,8 pomocí několika ml 6% roztoku NH4OH
- reakční roztok D: 200 ml obsahuje 2 g sulfanilamidu, 0,1 g Griess-Ilosvayova činidla (N-(1 naftyl)ethylen-diamin dihydrochlorid) a 20 ml  $H_3PO_4$  – pozor toxické látky
- $\;$  sada kalibračních roztoků 0,1 2 µg NO $_2$ -N / ml připravená z  $\mathsf{NANO}_2$

### **Postup:**

- 1. Do infúzních lahví 150 ml navážte z každé varianty 3 x 14,5 g půdy.
- 2. Ke vzorkům půd přidejte 20 ml roztoku B pro inkubaci a uzavřete parafilmem, do kterého udělejte několik otvorů nebo zátkou s trubičkou (= aerobní prostředí, přístup vzduchu, po celou dobu inkubace). Promíchejte a dejte třepat na horizontální třepačku při amplitudě 180.
- 3. Na začátku před inkubací (čas 0) a po 4 hodinách (přesný časový interval od založení zaznamenejte) odeberte z každého vzorku 2 ml suspenze pomocí automatické pipety se špičkou s odříznutým koncem (hned poté co suspenzi rychle promícháte, aby odběr byl velmi reprezentativní). Suspenzi pipetujte do 15 ml zkumavek a přidejte 2 ml roztoku 4M KCl. Promíchejte a hned centrifugujte 5 min při 4000 rpm.
- 4. V supernatantu stanovte dusitanové ionty spektrofotometricky v 96-ti jamkové mikrodestičce. V prvních třech sloupcích mikrodestičky proveďte stanovení blanku (čistý 1M KCI) a kalibračních roztoků  $(0,1 - 2 \mu g NO<sub>2</sub>-N / ml)$ . Další část mikrodestičky si rozvrhněte na jednotlivé varianty půdy.
- 5. Do příslušných jamek mikrodestičky napipetujte multikanálovou mikropipetou 210 µl reakčního roztoku C a přidejte 60 µl vzorku či kalibračního roztoku či kontroly. Přidejte 30 µl roztoku Griess-Illosvayova činidla – reakčního roztoku D. Z každého vzorku pipetujte jedno opakování do příslušné jamky, pro kontrolu a kalibrační roztoky však udělejte tři opakování. Nechte reagovat a po 15 min změřte absorbanci při 540 nm.
- 6. Z absorbancí kalibračních roztoků pro dusitanové ionty a kontroly (tj. koncentrace 0) sestrojte kalibrační přímku se vzorcem pro přepočet absorbance na koncentraci NO<sub>2</sub> -N v roztoku.
- 7. Z absorbancí pro vzorky půd spočítejte pomocí kalibrační přímky koncentraci NO<sub>2</sub>-N v extraktech a spočítejte množství iontů v půdě jako µg NO<sub>2</sub>-N / g<sub>suš.</sub> (pro přepočet uvažujte množství sušiny v navážce, objem inkubačního roztoku a ředění přidaným 4M KCl).

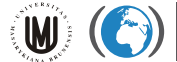

8. Potenciální nitrifikaci PAO vyjádřete jako produkci NO<sub>2</sub>-N za jednu hodinu vztaženou na množství sušiny půdy. Výsledek uveďte jako průměr a S.D. pro tři opakování.

### **Úkoly:**

- Výsledky (včetně kalibrační přímky) uveďte v přehledných tabulkách a také v grafech.
- Interpretujte a diskutujte výsledky. Mělo kadmium vliv na potenciální nitrifikaci?
- Zjistěte z literatury, zda vyšší koncentrace některých kovů nemohou interferovat s analytickými metodami pro stanovení iontů  $NO<sub>2</sub>$ .

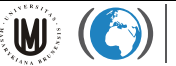

# <span id="page-14-0"></span>**9 Amonifikace argininu – PAMO**

### **Potřebné chemikálie a roztoky:**

- 1M KCl (74,55 g/L)
- Reakční roztok A: 500 ml roztoku obsahuje 17 g salicylanu sodného (HOC $_{6}H_{4}COONa$ ), 12,5g citronanu sodného (C<sub>6</sub>H<sub>5</sub>Na<sub>3</sub>O<sub>7</sub>), 12,5 g vínanu sodného (C<sub>4</sub>H<sub>4</sub>Na<sub>2</sub>O<sub>6</sub>) a 0,06 nitroprusidu sodného (Na<sub>2</sub>[Fe(CN)<sub>5</sub>NO]) – pozor toxické látky
- Reakční roztok B: 100 ml roztoku obsahuje 7,5 g hydroxidu sodného a 10 ml chlornanu sodného (NaClO) (výsledný obsah musí být 1,2% aktivního chloru)
- sada kalibračních roztoků 0,5 10 µg NH<sub>4</sub><sup>+</sup>-N / ml připravená ze síranu amonného (NH<sub>4</sub>)<sub>2</sub>SO<sub>3</sub>
- roztok L-argininu (100 mg/ 50 ml) pozor toxické látky

### **Postup:**

- 1. Navažte 6 opakování po 2,9 g půdy od každé varianty do polypropylenových zkumavek o objemu 15 ml a popište je fixem
- 2. Do "arg" varianty (3 opakování pro každou variantu) napipetujte 0,5 ml roztoku argininu, protřepte na vortexu a dejte do 30 °C inkubovat. Do "ne-arg" varianty (opět 3 zkumavky pro každou variantu) přidejte 0,5 ml destilované vody, protřepte na vortexu a dejte do mrazáku (tuto sadu vytáhněte z mrazáku cca 30 minut před koncem inkubace, aby rozmrzla!).
- 3. Po cca 3 hodinách (přesný čas zaznamenejte) inkubace přidejte do všech zkumavek 10 ml 1M KCl, zadělejte víčkem a důkladně promíchejte na vortexu. Třepejte na třepačkách (200 rpm) po dobu 45 minut.
- 4. Zkumavky dejte centrifugovat na 5 min při 2500 rpm (pozor na vyvážení centrifugy!).
- 5. Množství amonných iontů v extraktu stanovte spektrofotometricky v 96-ti jamkové mikrodestičce. V prvních třech sloupcích mikrodestičky proveďte stanovení blanku (čistý 1M KCI) a kalibračních roztoků (0,5 – 10 µg NH<sub>4</sub><sup>+</sup>-N / ml). Další část mikrodestičky si rozvrhněte na jednotlivé varianty půdy a sady bez a s přídavkem argininu.
- 6. Do příslušných jamek mikrodestičky napipetujte multikanálovou mikropipetou 175 µl reakčního roztoku A (salicylanu) a 35 µl vzorku či kalibračního roztoku či blanku. Po 15 min přidejte 30 µl roztoku B (alkalického roztoku NaClO) a 40 µl 1M KCl. Nechte reagovat do vybarvení cca 60 min při laboratorní teplotě. Poté změřte absorbanci při 660 nm. Z každého extraktu pipetujte jedno opakování do příslušné jamky, pro kontrolu a kalibrační roztoky však udělejte tři opakování.
- 7. Z absorbancí kalibračních roztoků pro amonné ionty a kontroly (tj. koncentrace 0) sestrojte kalibrační přímku se vzorcem pro přepočet absorbance na koncentraci  $NH_4^+$ -N v roztoku.
- 8. Z absorbancí pro vzorky půd spočítejte pomocí kalibrační přímky koncentraci NH4 + -N v extraktech a spočítejte v půdě ošetřené a neošetřené argininem množství iontů jako µg NH<sub>4</sub><sup>+</sup>-N / g<sub>suš.</sub> (pro přepočet uvažujte množství sušiny v navážce a objem extraktu).

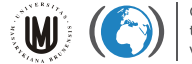

9. Rychlost potenciální amonifikace PAMO vypočítejte jako randomizací (každý od každého) odečtu "arg" a "ne-arg" varianty a dělením časem inkubace:

NH<sub>4</sub><sup>+</sup>-N (µg.g<sub>suš.</sub><sup>-1</sup>.h<sup>-1</sup>) = arg (NH<sub>4</sub><sup>+</sup>-N µg/g<sub>suš</sub>) – ne-arg (NH<sub>4</sub><sup>+</sup>-N (µg/g<sub>suš</sub>) / Čas

### **Úkoly:**

- Výsledky (včetně kalibrační přímky) uveďte v přehledných tabulkách a také v grafech.
- Interpretujte a diskutujte výsledky. Mělo kadmium vliv na potenciální amonifikaci?
- Zjistěte z literatury, zda vyšší koncentrace některých kovů nemohou interferovat s analytickými metodami pro stanovení iontů NH<sub>4</sub><sup>+</sup>.

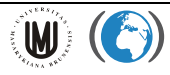

# **10 Návod na práci s SW Clarity**

<span id="page-16-0"></span>Click at icon "**Clarity**"on desktop

Log in to Clarity Clarity User name: Administrator Ok

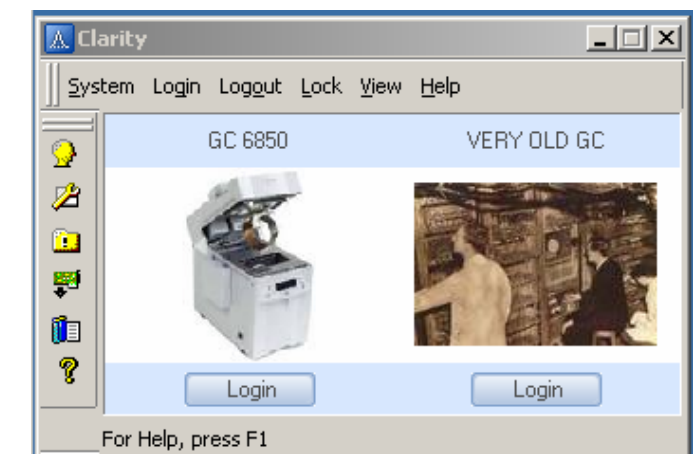

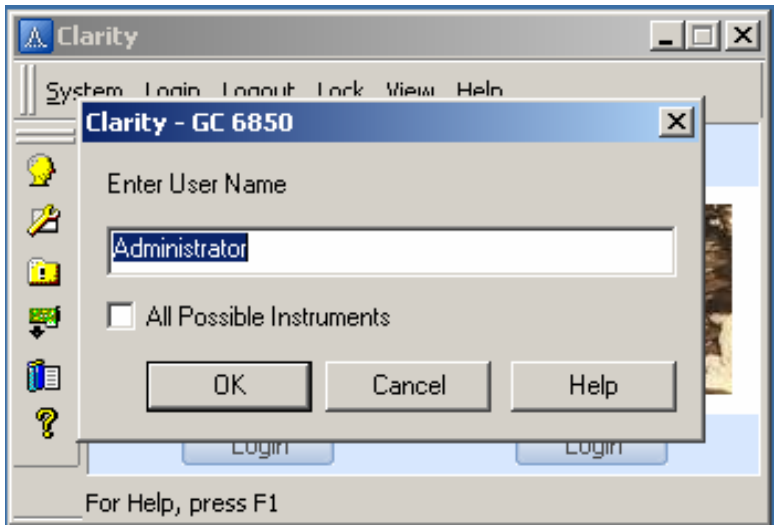

The GC 6850 window will appear. Use command – file  $\rightarrow$  Project ... to create new folder in the clarity for new set of analysis

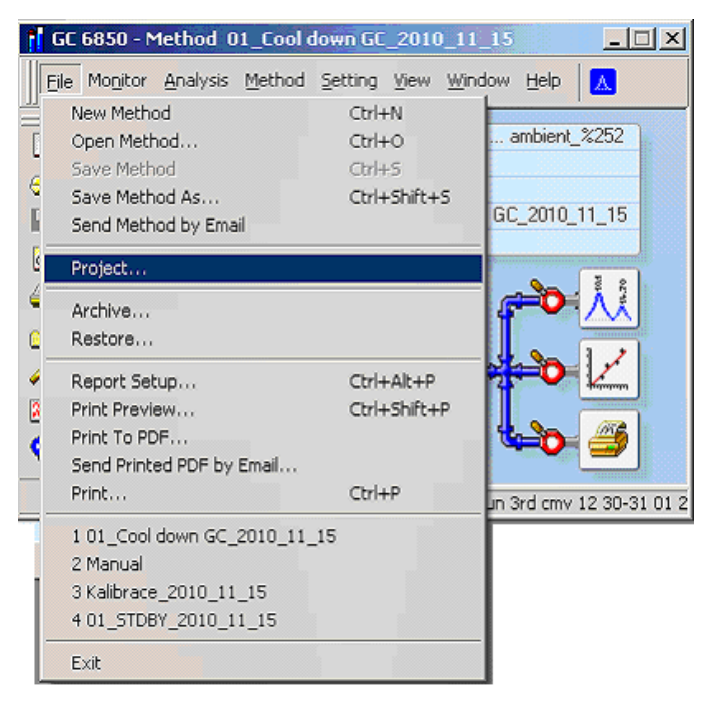

Enter the name of project. Enter the name of analyst in "description"

Centrum pro výzkum<br>toxických látek

v prostředí

 $\mathbf{W}$ 

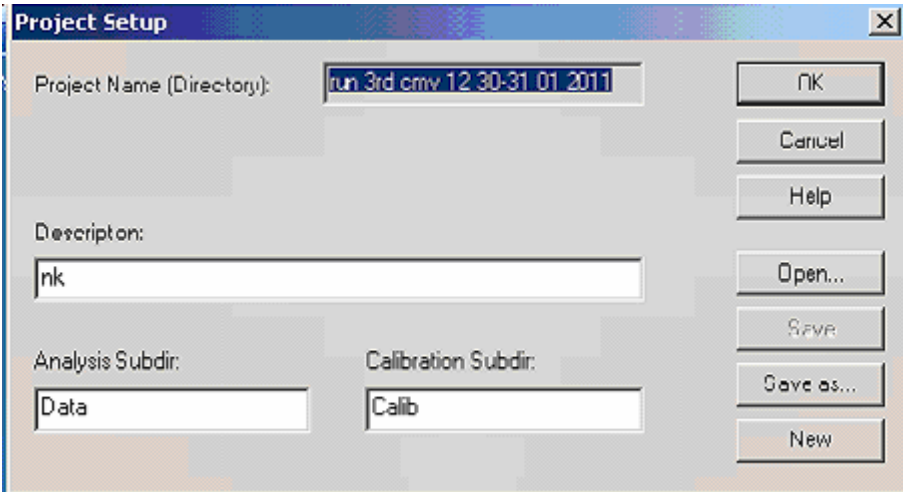

Copy all the methods you may need into your project folder. All the methods are in C:\Clarity\!!New Methods 2010\_11. Required methods (\*.MET) for single analysis are:

- 01\_Cool down GC\_2010\_11\_15 (apply before switch off GC)
- 01\_STDBY\_2010\_11\_15 (apply during short break of analysis)
- Manual (apply for single-manual injection analysis)

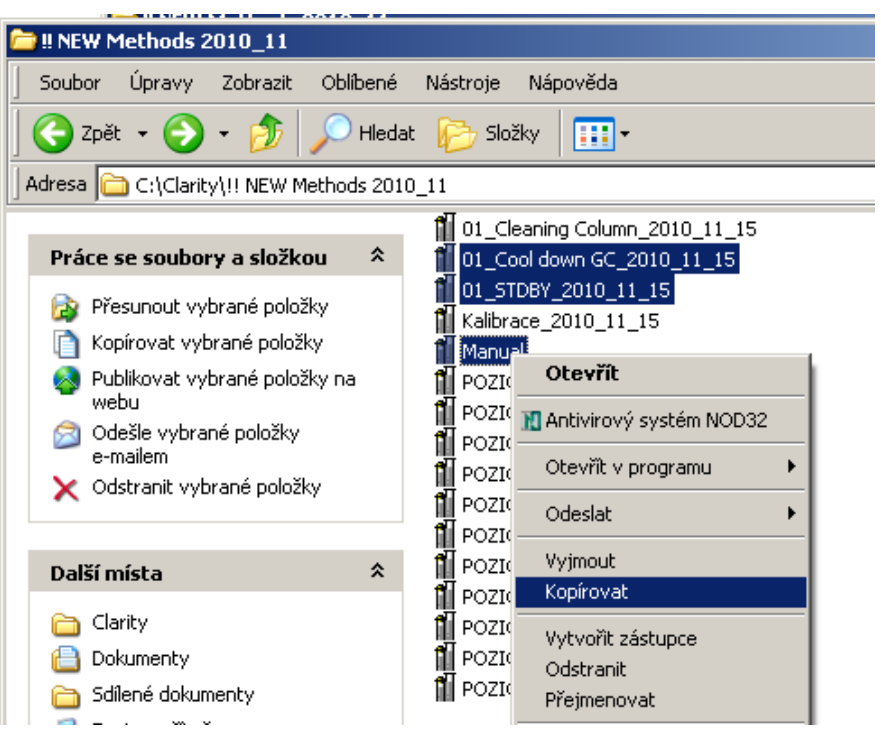

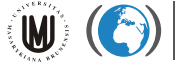

Required methods (\*.MET) for automatic analysis are:

- 01\_Cool down GC\_2010\_11\_15 (apply before switch off GC)
- 01 STDBY 2010 11 15 (apply during short break of analysis)
- POZICE 01\_NEW\_2010\_11\_15, ..., POZICE 10\_NEW\_2010\_11\_15
- Manual (apply for calibration of ambient air and ambient air analysis) analysis)
- Kalibrace\_2010\_11\_15 (apply for calibration of sample automatic analysis)

Paste into the project folder. You will notice 2 subfolders in the project folder.

- 1. Calib folder keeps calibration file
- 2. Data folder keeps raw data from GC analysis

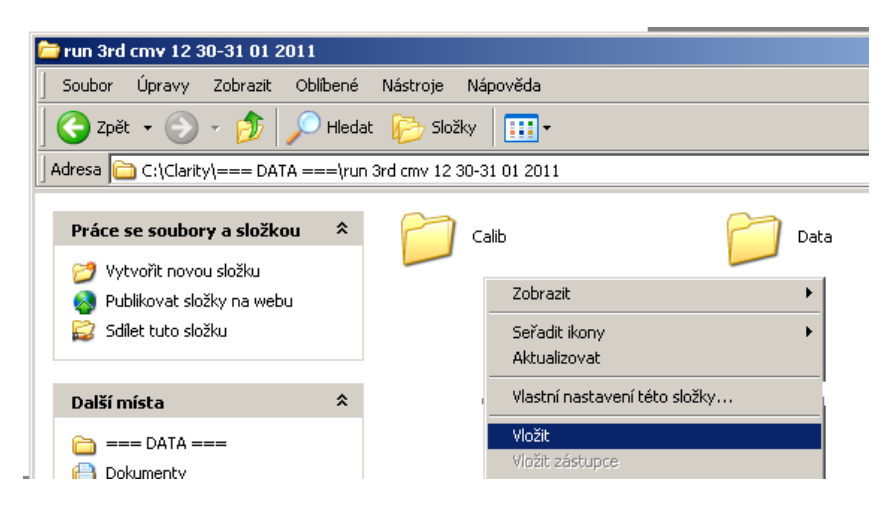

![](_page_18_Picture_13.jpeg)

File  $\rightarrow$  open Method

![](_page_18_Picture_15.jpeg)

![](_page_19_Picture_55.jpeg)

### Choose "Manual.met" method in your project folder

Centrum pro výzkum<br>toxických látek

v prostředí

 $\mathbf{W}$   $\mathbf{O}$ 

#### At GC 6850 window, click "single analysis" icon

![](_page_19_Picture_4.jpeg)

**Single Analysis - (Noname)**  $\mathbb{Z}$ Click "Send method", OK **Analysis** sample ID Sample ID ambient Sample Amount ╔ **ISTD Amount** 10 Dilution π Inj. Volume [ml] F **F** Calibration Standard Method... Level:  $\boxed{1}$  $\overline{\mathbf{v}}$ Control-Send method Run. Stop Abort Snapshot Chromatogram File Name (2011-03-16\_12\_27\_sample ID\_ambient\_%252) %Y-%m-%o\_%T\_%q\_%Q\_%%%3n  $\mathbf{F}$ Enable File Overwrite Counter 252 Data Recovery Help  $OK$ Cancel

Enter the detail of sample analysis: Sample Id, Sample (ambient, calibration, sample)

Centrum pro výzkum<br>toxických látek

v prostředí

**W** 

Check the status of GC from "Device Monitor" icon (on GC 6850 window). The green lights and "Ready" status will be appeared, when all temperatures of the devices are ready for analyse. Then, inject 1 ml sample into the injection syringe and press "Start" button on the GC device.

![](_page_20_Picture_118.jpeg)

![](_page_21_Picture_0.jpeg)

### **Automatic analysis**

At GC 6850 window, click "sequencing analysis" icon.

![](_page_21_Picture_5.jpeg)

Enter the detail of sample analysis: Sample Id, select the method from your folder (rely on the position of the injector (1st-11th position). Then, save it in your folder and run the sequence.

![](_page_21_Picture_77.jpeg)

**W** 

The GC will sample automatically but important is to enter correct method (position) as the actual injector. The 12th position is set for cleaning the column after each injection. So, it cannot be used for sample.

![](_page_22_Picture_103.jpeg)

The actual analysis will be indicated with red mark. The red circle on the Sts. (status bar) means that the sample will not be analyzed.

After injection, the peaks of actual analysis can be found at "data acquisition" icon.

![](_page_22_Figure_6.jpeg)

![](_page_23_Picture_0.jpeg)

#### **Data integration**

Choose "Chromatogram window". You will see the peaks which have been analyse. If you would like to integrate other peaks, use "open" menu. The results (\*.prm) are in your project folder/subfolder Data.

![](_page_23_Picture_5.jpeg)

Set the interval of the peak. Click "Lock" icon, select the start and end point by click,

![](_page_23_Figure_7.jpeg)

![](_page_24_Picture_1.jpeg)

Add base-line to the peak;

- zoom in by drag the mouse over the peak
- click "add positive" icon
- select the start and end point of the base-line, respectively

![](_page_24_Figure_7.jpeg)

The finished look of the modified peak should be as in the figure below. Correct the base line;

- Click "start" icon to set new start point of baseline
- Click "end" icon to set new end point of baseline

![](_page_24_Figure_11.jpeg)

![](_page_25_Picture_1.jpeg)

Intergrate with calibration peaks;

- At the lower part of "Chromatogram" window, select the set of calibration peaks (calibration file) you would like to apply with your data. (click "set")
- The calibration set(\*.cal) can be found in your project floder\sub folder Calib - Enter "1.01" at the amount(mg).

![](_page_25_Figure_6.jpeg)

![](_page_26_Picture_0.jpeg)

T GC 6850 - Meth

Eile Monitor Analysis Method Setting View Window Help A Ref | Ref | File Name: 2011-03-16\_1 ... ambient\_%252

#### **Calibration**

- Use "Manual.met" method for single injection analysis
- Don't forget to descrip as "calibration" (in "sample") before send method
- All calibration peaks must be set base-line as normal data

Click "Calibration window" on the GC 6850 window. Select "New" to create new set of calibration.

![](_page_26_Picture_73.jpeg)

Select "open standard"

![](_page_26_Picture_74.jpeg)

 $\Box$ 

![](_page_27_Picture_1.jpeg)

![](_page_27_Picture_69.jpeg)

Choose the calibration peak (\*.prm) in project folder\data folder

In "compound" tab. Zoom in by drag the mouse over the peak. Click "add peak" icon, then click on the calibration peak.

![](_page_27_Figure_6.jpeg)

![](_page_28_Figure_1.jpeg)

Enter "1,2,3,..." as the calibration peak level, respectively. Enter "1.01" in the amount

Centrum pro výzkum<br>toxických látek

v prostředí

**W** 

All the calibration peaks in the set can be seen in the next tab (in this case is "peak 3.84" tab which have retention time at 3.84 minutes). The figure shows 2 levels of calibration peaks in the calibration set. You can select the similar calibration peaks to be used in the set.

![](_page_28_Picture_91.jpeg)

**W** 

#### \*\*\*\* Before switch off GC

- Click "Open method" at the GC 6850 window
- Select "01\_Cool down GC\_2010\_11\_15.met" method
- Send method
- Wait til the device status is ready then switch off GC and exit Clarity

![](_page_29_Figure_7.jpeg)